# **Photoshop - Free Download For Windows 7**

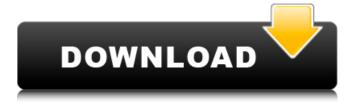

1/4

### Photoshop Download For Pc Free Windows 8 Crack License Key Full Free

Automatically Generate Maps With Map Vector Graphics (MVG) This beginner guide describes how to use the automatic output options in Adobe Illustrator to generate professional maps with the Map Vector Graphics (MVG) format. Step 1: Open a New File. A new Illustrator document opens by default when you open an SVG file. Step 2: Choose a Color. Select the colors you want to use. You can select the colors from the Swatches palette. Step 3: Select the Type. Select a text or vector graphics element that you want to apply the colors to. Step 4: Apply the Color as a Fill. Select the first color. Then, choose Fill, Overlay, or Gradient fill. The Gradient fill settings allow you to adjust the fill of the symbol as it varies in color. Step 5: Use the Gradient to Control the Colors. You can use the Gradient tools to change the gradient settings for each of the colors. The Gradient controls allow you to specify how the colors should vary. You can modify the colors and the gradient type. Step 6: Hide the Type so the Color is the Only Fill. The type needs to be visible to create a vector shape. However, the type that you want to replace is the only fill, so it can be replaced with the gradient colors. Step 7: Group the Symbols. Group the symbols in a folder or folder icon. The symbols should be grouped together in the same location. This enables you to rearrange them in the document. If you select a symbol, you can see the colors it uses in the Swatches palette, along with the swatch name. Step 8: Arrange the Symbols. You can drag and drop or resize the symbols. The symbol symbols should be arranged so they are in the correct order for the map. Step 9: Lock the Symbol Order. You can lock the symbols in the correct order so they are not moved or resized. Step 10: Duplicate the Symbols. Duplicate the symbols to make additional copies. Step 11: Modify the Symbols. The duplicate symbols can be modified, similar to modifying symbols in Photoshop. Step 12: Use the Layer Locks to Apply the Color to the Objects. Use

## Photoshop Download For Pc Free Windows 8 Torrent (Activation Code) Free Download

This ultimate guide covers everything you need to know to master Photoshop Elements, from getting started to advanced techniques to edit your images and create new ones. As I'm a casual photographer, I won't focus on what the software can do to quickly produce professional-quality images. Instead, I'll cover the tools, techniques and shortcuts that will help you create better-looking images. This Ultimate Photoshop Elements Training Guide includes: The Basics, covering the Photoshop Elements interface Basic digital photography Basic photo editing, including retouching, removing red-eye, straightening, removing shake, adjusting exposure, contrast and other basic editing Increasing your photography skills, including; how to achieve fine tuning, burning in and dodging and burning, gradient fills An introduction to Photoshop brushes, including working with Gradient Maps and creating your own Creating new images, including different ways to create a grid, how to achieve an artistic effect and a painterly look using brushes, not to mention using the eraser and the magic wand The Essentials, covering advanced Photoshop Elements techniques Adding elements to your images, including using the Effects, brushes and filter tools Selecting and cropping images, including using a simple selection approach or using the Quick Selection tool Printing your images, including print sizes, print sheets, color separations and how to create a simple print layout Using alternative file types, including PDF, GIF, SVG, JPG and PNG 3D photography and animation Copy and paste tools Digital art, including using Photoshop for illustration and web design Making Social Media Images and Graphics, including using Photoshop for data visualization Introduction to Adobe XD Understanding Adobe XD, including getting started with version 2.0 and using the Presets for your creative ideas Speed up your workflow Efficiently edit, retouch and create images Create new images in Photoshop Elements and Elements Free, including custom color profiles, create your own interface and save time Create your own grid Speed up your workflow, including working with file types for web, print and 3D Photoshop Elements Training Guide covers the following topics: The Basics Basic Digital Photography Basic Photo Editing, Including Retouching, Removing Red-Eye, Straightening, Removing Shake, Adjusting Exposure, Contrast and Other Basic Editing Increasing Your Photography Skills, Including How to Achieve Fine Tun 05a79cecff

# Photoshop Download For Pc Free Windows 8 License Code & Keygen Download [2022]

The Pen tool can be used for drawing freehand, though some of its brush settings can also be used. The Pen tool can draw line, freehand, curve, and spline. The Magic Wand is a tool that finds and selects pixels. You can select an area by clicking on it with the Magic Wand, or you can use it to select a similar color. You can also make use of the Auto Selection tool to make your selections easier. The Type tool is a tool for placing and transforming typeface. It has three main modes: Point, Measure, and Type. The Gradient tool is for blending colors and colors together. The Elliptical Marquee tool allows you to select a block of pixels and apply filters or effects to it. It's useful for removing unwanted areas of an image, such as a part of the background. The Eraser allows you to clean up images, remove unwanted areas, or generally reveal the true image underneath. It can also be used for creating special effects that mix the original colors with new colors. The Move tool is another standard tool in Photoshop. The Move tool lets you drag and place your image on the screen. You can also use the Hand tool to drag your image and resize it. The Shadow Clone Stamp is similar to the regular Clone Stamp tool, except it works on an image's shadows only. This helps you repair or correct shadow areas. The Clone Stamp has more settings than any of the tools we've listed. The settings you use depend on the effect you're trying to achieve. Check the toolbar buttons to learn more about the tool. You can use the Pan tool to drag your image around, and the Zoom tool to zoom your image in or out. The Zoom tool can also be used to select an area to zoom in on by pressing Cmd + 0. The Crop tool allows you to crop your image and drag your image around it. The Free Transform tool lets you resize, distort, and move your image. The Perspective tool is useful for extending an image in perspective or moving it along an imaginary plane. The Shadow and Highlight tools are useful for applying fine editing. The Shadow tool lets you remove the darker parts of an image, while the Highlight tool lets you remove the lighter parts. The Type Tool lets you place text anywhere on an image. This is useful for adding text or headlines to your images. You can also create new text and letter shapes. The Magic

### What's New in the?

Q: Android: change text view of fragment in activity from outside I have created a series of activities, which use fragments, to help set up a lengthy (and complicated) page for my app. I have a page layout as follows: The current activity has a fragment shown by default when the app starts, for which the text view shown above is in the layout. When a button is clicked, it calls a new activity, which has 2 other fragments, and the desired layout shown above. The desired layout is shown below:

3/4

# **System Requirements For Photoshop Download For Pc Free Windows 8:**

Minimum OS: Windows XP, Windows Vista, Windows 7, Windows 8, Windows 10 Processor: Intel Pentium 4 or AMD Athlon XP 3200+ / 1.73 GHz Memory: 1 GB RAM Hard Disk: 1 GB free disk space Designed for Windows XP, Windows Vista, Windows 7, Windows 8, Windows 10 Input Multilingual: English & French, the default language is English Platform: Windows Players: 2 - 4 Players Saving/Restoring

#### Related links:

https://kcachurch.org/wp-content/uploads/2022/07/photoshop 70 free download 2014.pdf

https://www.londonderrynh.org/sites/g/files/vyhlif4616/f/agendas/rfq\_newpaper\_notice.pdf

https://medialabs.asia/wp-content/uploads/2022/07/latsabi.pdf

https://www.skiplace.it/wp-content/uploads/2022/07/rawimade.pdf

https://www.elmsfordny.org/sites/g/files/vyhlif3096/f/uploads/filmin g in elmsford.pdf

https://infinite-waters-87221.herokuapp.com/download\_photoshop\_premium\_free.pdf

https://www.wcdefa.org/advert/50-water-text-effects-for-photoshop/

https://gobigup.com/adobe-photoshop-cs-8-0-crack-code/

https://www.hotels-valdys.fr/espace-entreprises-caen/why-we-need-open-sans

http://www.midwestmakerplace.com/?p=27654

https://www.beaches-lakesides.com/realestate/adobe-photoshop-xpress-mod-apk-download/

https://clarissaviaggi.com/wp-content/uploads/2022/07/leshwel.pdf

https://katrinsteck.de/photoshop-tree-plan-free/

https://www.reiki.swiss/blog/index.php?entryid=3640

http://www.trabajosfacilespr.com/wood-font-free-download-photoshop/

http://www.viki-vienna.com/bangla-font-for-adobe-photoshop-free-download/

https://mysterious-sea-13376.herokuapp.com/adobe\_photoshop\_software\_free\_download\_for\_windows\_7\_profess.pdf

http://www.sweethomeslondon.com/?p=

https://coleccionohistorias.com/2022/07/01/download-photoshop-cs2-gratis-full-version/

http://www.mymbbscollege.com/?p=54712

4/4